# **คู่มือแนะนำ วิธีการกรอกข้อมูลใบมอบตัว ออนไลน์ ปีการศึกษา 2567 ทุกประเภท (สำหรับนักเรียน)**

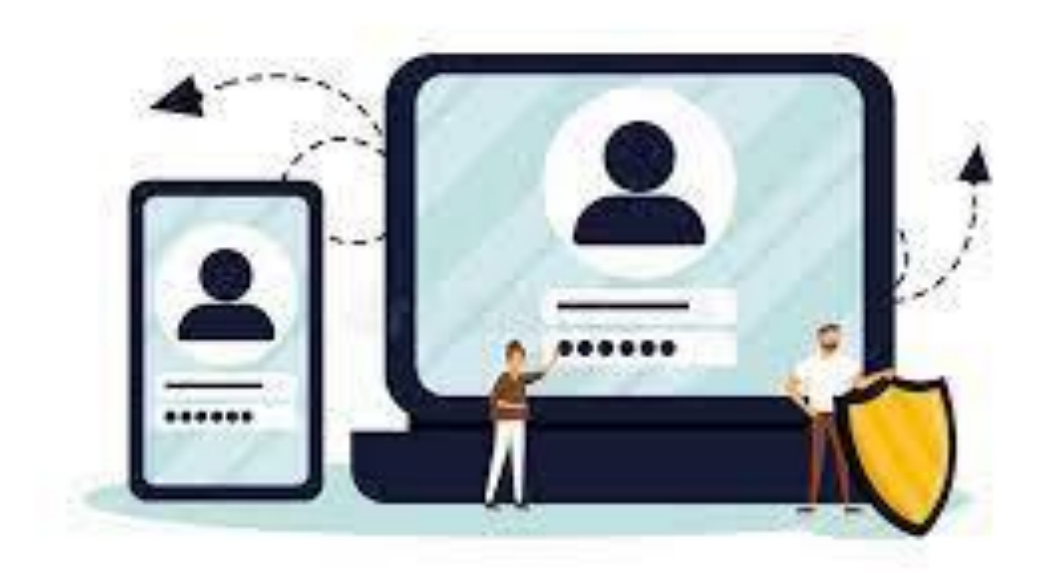

**พัฒนาโดย นายพีระพงษ์ มีพวงผล**

Last Updated : 19/02/2024

## **คู่มือแนะนำวิธีการกรอกข้อมูลใบมอบตัว**

### **การเข้าใช้งานเว็บไซต์ระบบรับสมัครนักเรียน โรงเรียนนางรอง**

เข้าเว็บไซต์ระบบระบบรับสมัครนักเรียน ที่เว็บไซต์โรงเรียนนางรอง www.nangrong.ac.th หรือ www.nangrong.info ด้วยโปรแกรม Web Browser เช่น O Google Chrome, (a Internet Explorer,  $\ket{\mathbb{C}}$  Mozilla Firefox เป็นต้น เพื่อการแสดงผลที่ถูกต้องและสวยงาม เมื่อเข้าเว็บไซต์มาแล้ว จะแสดงหน้าจอแรก ของระบบรับสมัครนักเรียน โรงเรียนนางรอง ประจำปีการศึกษา 2567 ดังรูปภาพด้านล่าง

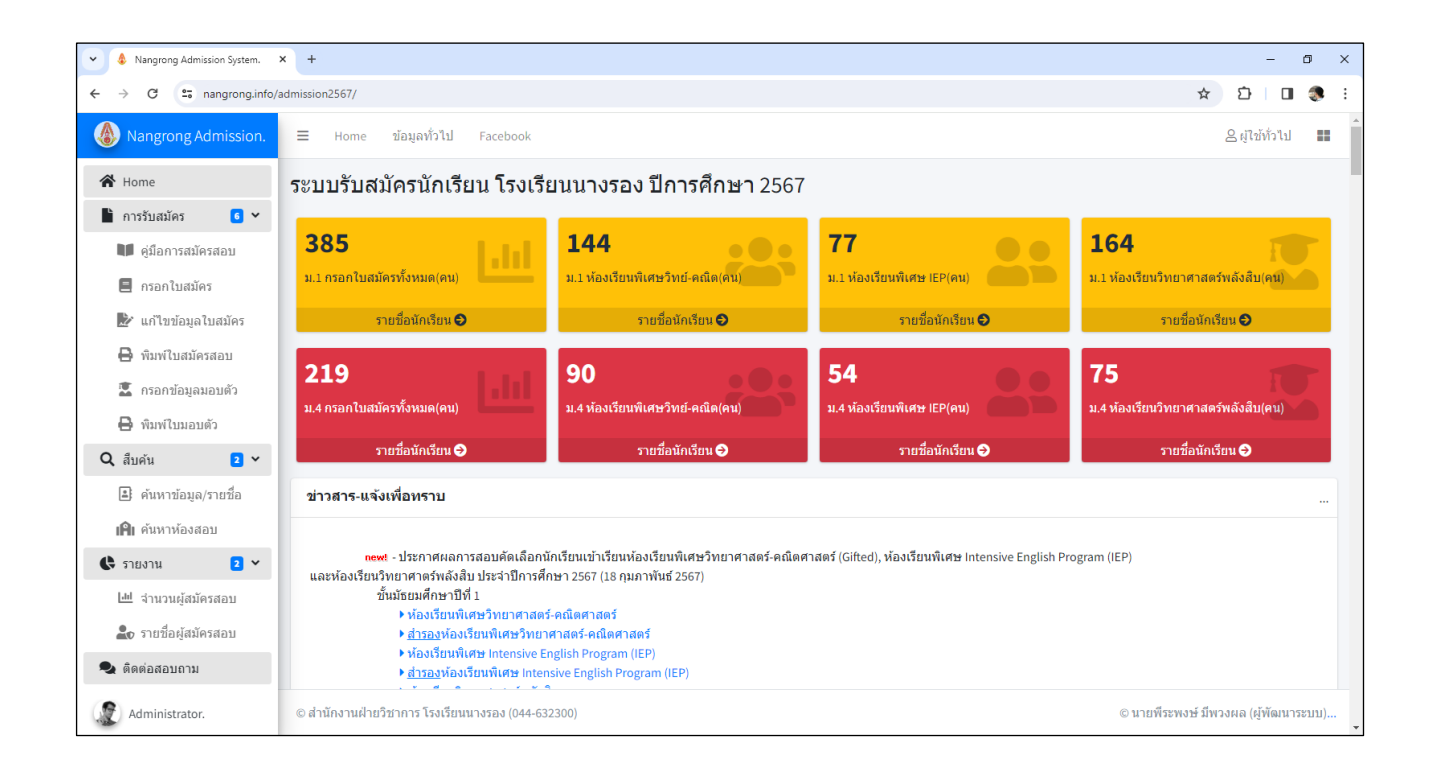

## **ขั้นตอนการการกรอกข้อมูลใบมอบตัวเข้าศึกษาต่อโรงเรียนนางรอง**

1. การกรอกข้อมูลใบมอบตัวในระบบเพื่อพิมพ์ใบมอบตัว แล้วนำมายื่นในวันมอบตัวของนักเรียนทุกประเภท ให้นักเรียนคลิกที่เมนูด้านซ้าย "**กรอกข้อมูลมอบตัว**" ระบบจะแสดงหน้าจอ ดังภาพ

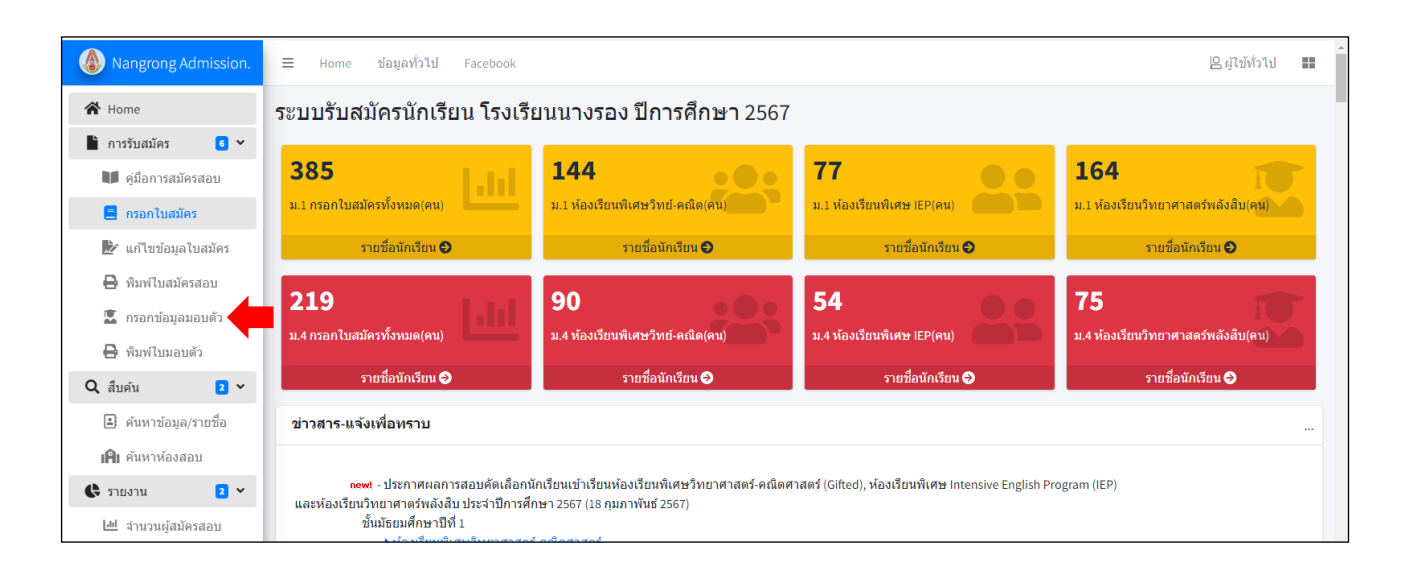

2. ให้นักเรียนกรอกเลขบัตรประจำตัวประชาชน 13 หลักของนักเรียน และกรอกรหัสผ่านที่เคยตั้งไว้ตอน ิ สมัครเรียนให้ถูกต้องลงในช่องว่าง แล้วกดปุ่ม ผ่ายที่สะขบ เพื่อดำเนินการต่อไป - หากนักเรียนลืมรหัสผ่าน ให้คลิกที่ข้อความ "คลิกที่นี่ เพื่อรีเซตรหัสผ่านใหม่อีกครั้ง"

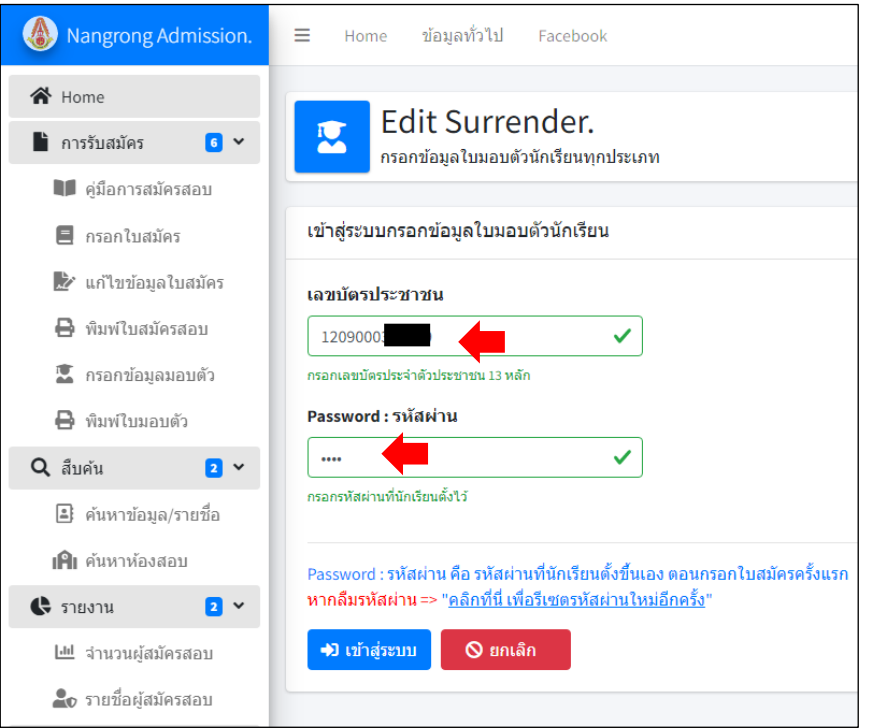

3. ระบบจะทำการตรวจเช็คข้อมูลนักเรียน จะแสดงข้อมูลทั่วไปของนักเรียน และช่องกรอกข้อมูลทั้งหมด ที่นักเรียนต้องกรอกเพิ่มเติม ถ้าเป็นนักเรียน ม.3 โรงเรียนนางรองเดิมจะมีข้อมูลแล้วบางส่วน ให้นักเรียนตรวจสอบ ความถูกต้อง ถ้าข้อมูลใดไม่ถูกต้องหรือมีการเปลี่ยนแปลงใหม่ให้นักเรียนแก้ไขให้เป็นปัจจุบัน

ให้นักเรียนกรอกข้อมูลมอบตัวของนักเรียนให้ครบถ้วน และถูกต้องตรงตามความเป็นจริง เพื่อใช้เป็นข้อมูลใน การพิมพ์ใบมอบตัวเข้าศึกษาต่อโรงเรียนนางรอง และเก็บไว้เป็นฐานข้อมูลของโรงเรียนต่อไป ดังภาพ

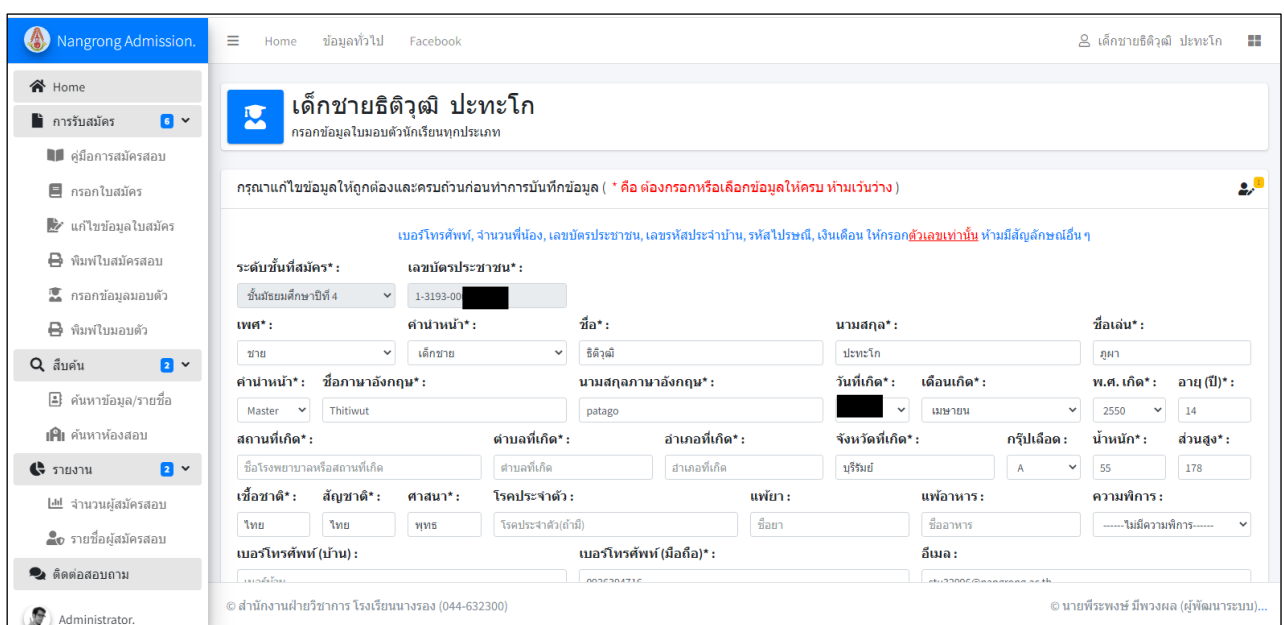

#### **ข้อควรรู้ก่อนเริ่มทำการกรอกข้อมูลมอบตัว** (สำคัญมาก)

1. หัวข้อที่มีเครื่องหมายดอกจัน/ดาว ( \* ) อยู่ด้านบนหัวข้อ เป็นสิ่งที่นักเรียนต้องกรอกข้อมูลให้ ครบ หรือเลือกข้อมูลให้ครบ ห้ามเว้นว่างหรือไม่เลือก มิเช่นนั้น ระบบจะไม่บันทึกข้อมูล

2. ข้อมูลเบอร์โทรศัพท์ทุกช่องที่ให้กรอก เช่น เบอร์โทรศัพท์ (บ้าน), เบอร์โทรศัพท์ (มือถือ), เบอร์โทรปัจจุบัน, เบอร์โทรศัพท์บิดา, เบอร์โทรศัพท์มารดา, เบอร์โทรที่ทำงาน, เบอร์โทรศัพท์ผู้ปกครอง ฯลฯ ให้นักเรียนกรอกเป็นตัวเลขเท่านั้น กรอกให้ครบ 9 หลัก หรือ 10 หลัก ห้ามมีสัญลักษณ์อื่น ๆ เช่น 044632300 , 0899999999 เป็นต้น

3. จำนวนพี่น้องทั้งหมดกี่คน, นักเรียนเป็นบุตรคนที่, จำนวนพี่ชาย, จำนวนน้องชาย, จำนวนพี่สาว, จำนวนน้องสาว ให้นักเรียนกรอกเป็นตัวเลขเท่านั้นตามจำนวนพี่น้อง เช่น 0 , 1 , 2 , 3 เป็นต้น ถ้าไม่มีให้กรอกเลข 0

4. เลขรหัสประจำบ้าน ให้เปิดดูในทะเบียนบ้านตามชื่อในทะเบียนบ้านของนักเรียน หรือทะเบียน บ้านที่นักเรียนอาศัยอยู่ในปัจจุบัน ให้นักเรียนกรอกเป็นตัวเลขเท่านั้น กรอกให้ครบ 11 หลัก ห้ามมีสัญลักษณ์อื่น ๆ เช่น 31040105360 , 31980076553 , 14140186810 เป็นต้น

5. เลขบัตรประชาชนบิดา, เลขบัตรประชาชนมารดา และเลขบัตรประชาชนผู้ปกครองของนักเรียน ให้กรอกเป็นตัวเลขเท่านั้น กรอกให้ครบ 13 หลัก ห้ามมีสัญลักษณ์อื่น ๆ ตามหลักฐานที่ปรากฎในสูติบัตรหรือ ทะเบียนบ้าน เช่น 1309903408662 , 3101202177142 , 5302601003463 เป็นต้น

5.1 กรณีที่บิดา มารดา หรือผู้ปกครองของนักเรียน ตามหลักฐานไม่ปรากฎเลขบัตร ประจำตัวประชาชนในสูติบัตรหรือทะเบียนบ้านของนักเรียน ให้กรอกตัวเลขศูนย์ ( 0 ) ให้ครบ 13 หลัก ห้ามมี สัญลักษณ์อื่น ๆ เช่น 0000000000000 เป็นต้น

5.2 กรณีที่บิดา มารดา หรือผู้ปกครองของนักเรียนเป็นชาวต่างชาติ ตามหลักฐานไม่ ปรากฎเลขบัตรประจำตัวประชาชนในสูติบัตรหรือทะเบียนบ้านของนักเรียน ให้กรอกตัวเลขศูนย์ ( 0 ) ให้ครบ 13 หลัก ห้ามมีสัญลักษณ์อื่น ๆ เช่น 0000000000000 เป็นต้น

6. ข้อมูลรายได้บิดา/เดือน(บาท) , รายได้มารดา/เดือน (บาท) ,รายได้ผู้ปกครอง/เดือน (บาท) ให้นักเรียนกรอกเป็นตัวเลขเท่านั้น ห้ามมีสัญลักษณ์อื่น ๆ เช่น 15500 , 27350 , 45000 , 76500 เป็นต้น

นักเรียนกรอกข้อมูลมอบตัวของนักเรียนให้ครบถ้วน และถูกต้องตรงตามความเป็นจริง เพื่อใช้เป็นข้อมูล ในการพิมพ์ใบมอบตัวเข้าศึกษาต่อโรงเรียนนางรอง และเก็บไว้เป็นฐานข้อมูลของโรงเรียนต่อไป เสร็จแล้วให้นักเรียน

กดปุ่ม เพื่อดำเนินการต่อไป

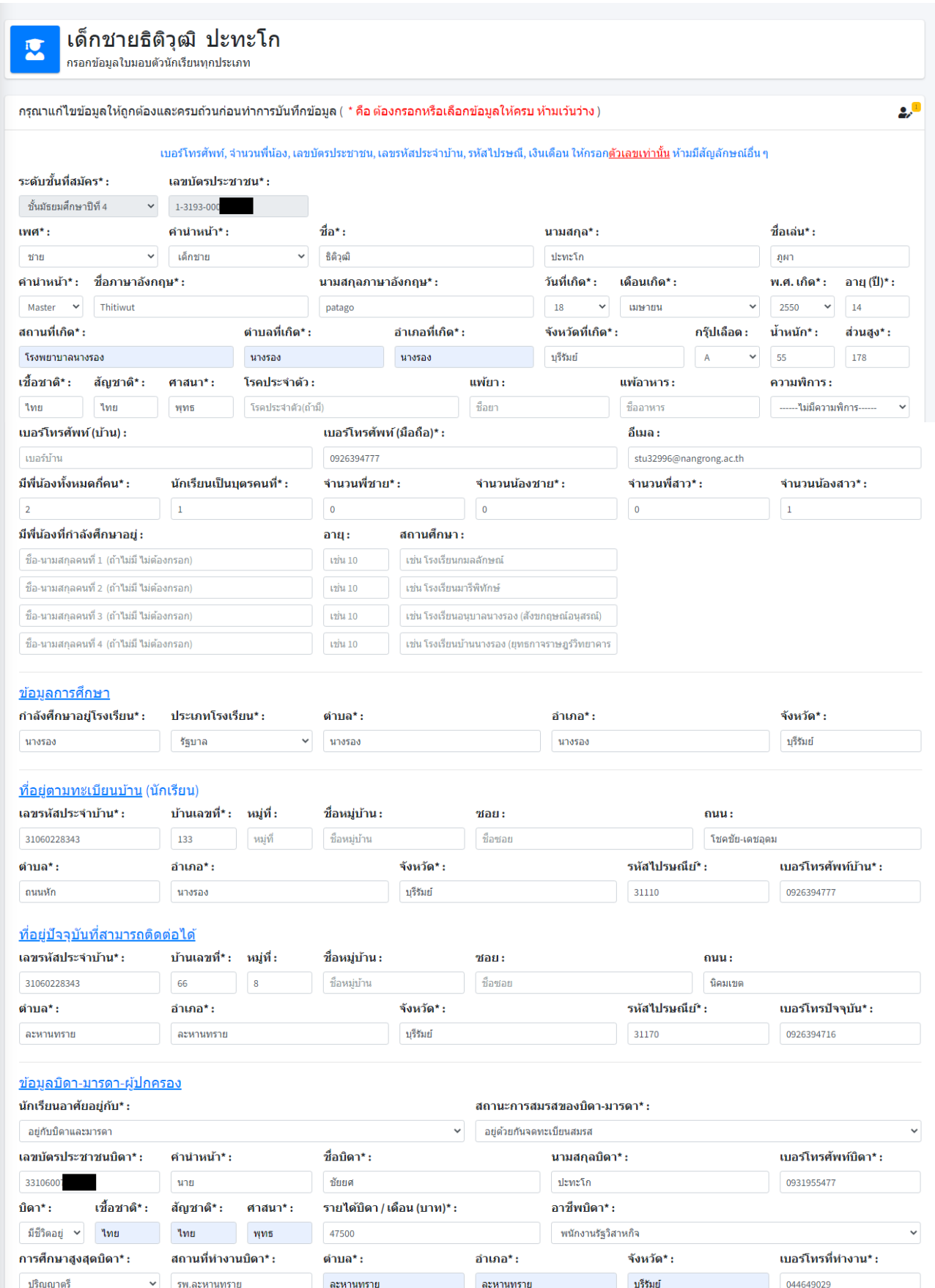

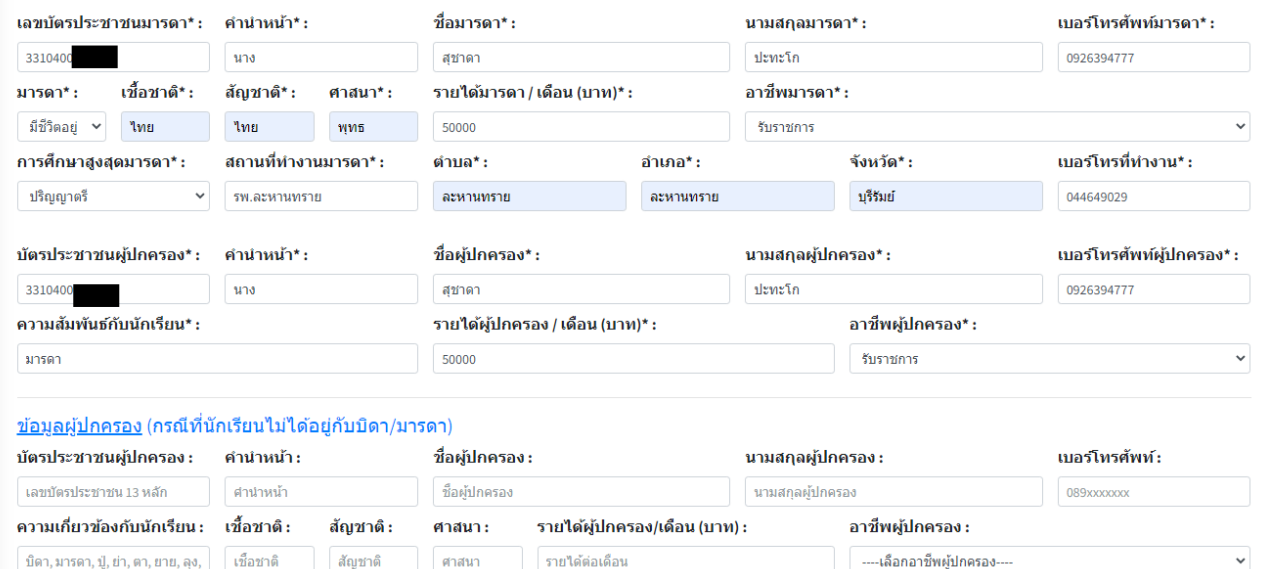

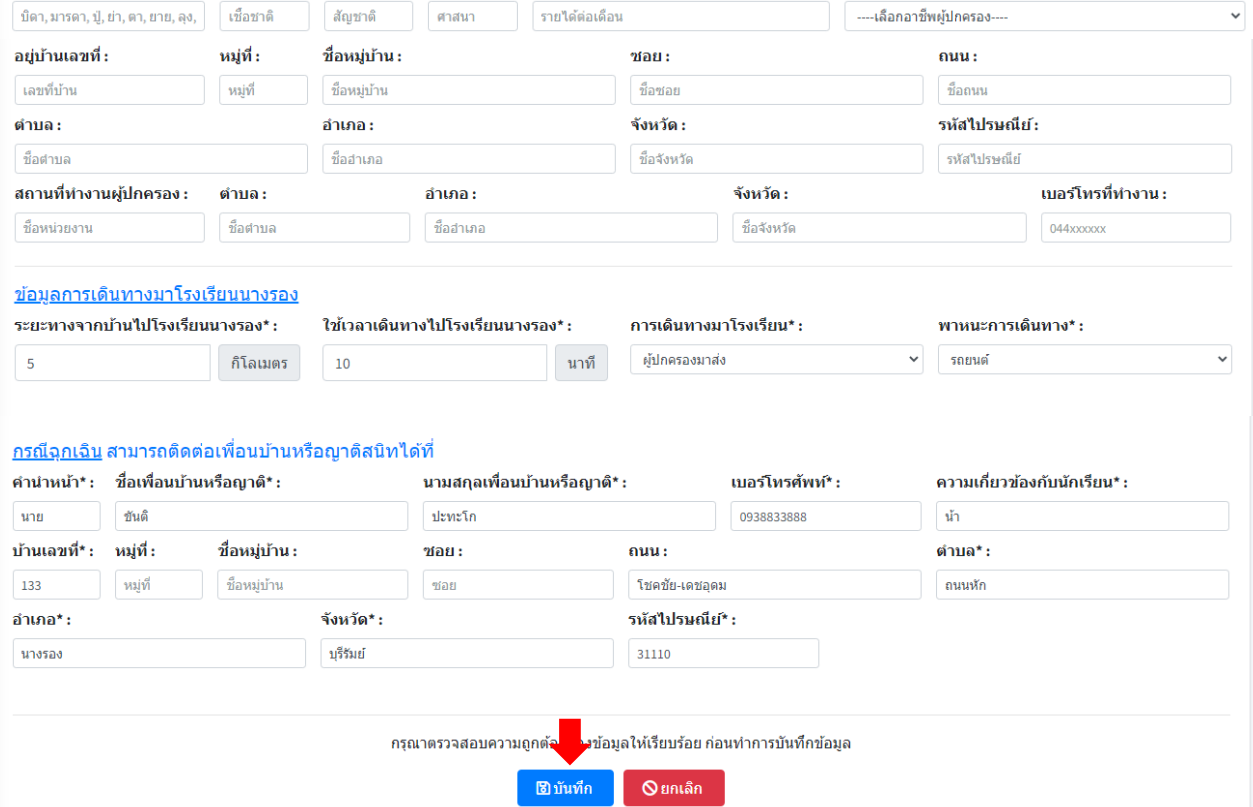

ิกรอกข้อมูลแล้วบันทึกไม่ได้ โทรสอบถาม 089-9913997 หรือ 093-5965566 (ครูพีระพงษ์ มีพวงผล)

© สำนักงานฝ่ายวิชาการ โรงเรียนนางรอง (044-632300)

© นายพีระพงษ์ มีพวงผล (ผู้พัฒนาระบบ)...

4. หลังจากกดปุ่ม "**บันทึก**" ถ้านักเรียนกรอกข้อมูลครบถ้วนและไม่มีการแจ้งข้อผิดพลาดให้แก้ไขข้อมูล ต่าง ๆ ของนักเรียนเพิ่มเติม ระบบจะแสดงผลการบันทึกข้อมูลเรียบร้อยแล้ว เป็นการเสร็จขั้นตอนการกรอกข้อมูล ใบมอบตัวของนักเรียน นักเรียนสามารถกดปุ่ม **น. <del>อ</del> พิมพใบมอบตัว แล**้วนำไป print ใบมอบตัวนักเรียนเป็น กระดาษ A4 สีขาว เพื่อนำไปยื่นในวันมอบตัว ที่โรงเรียนนางรองตามวัน เวลาที่กำหนด

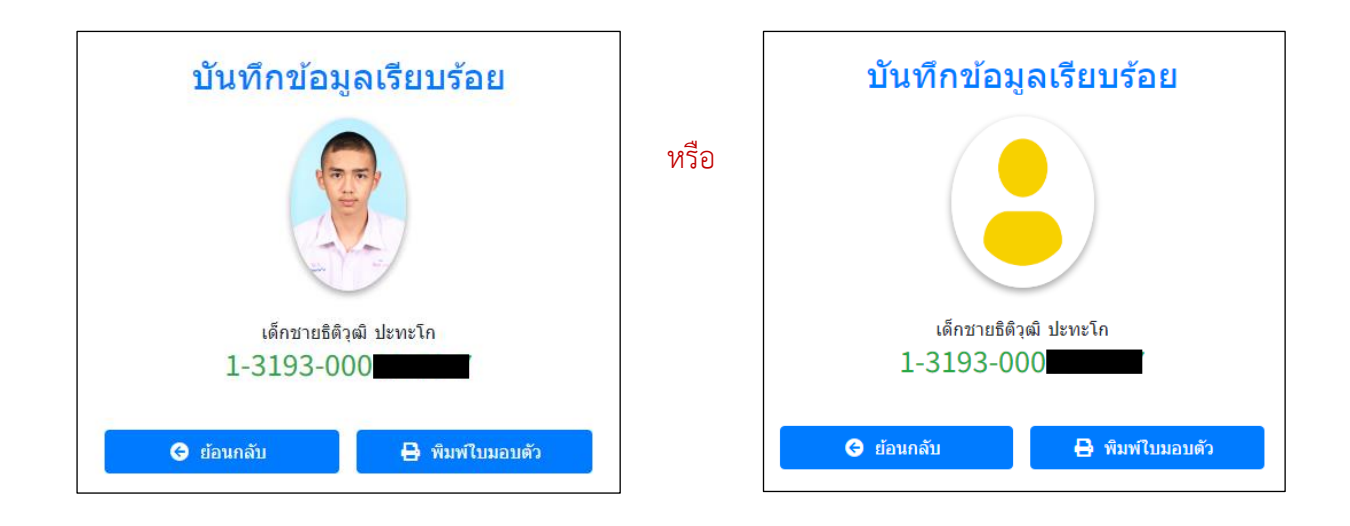

เมื่อกดปุ่ม "**พิมพ์ใบมอบตัว**" จะแสดงใบมอบตัวนักเรียน ดังภาพด้านล่าง

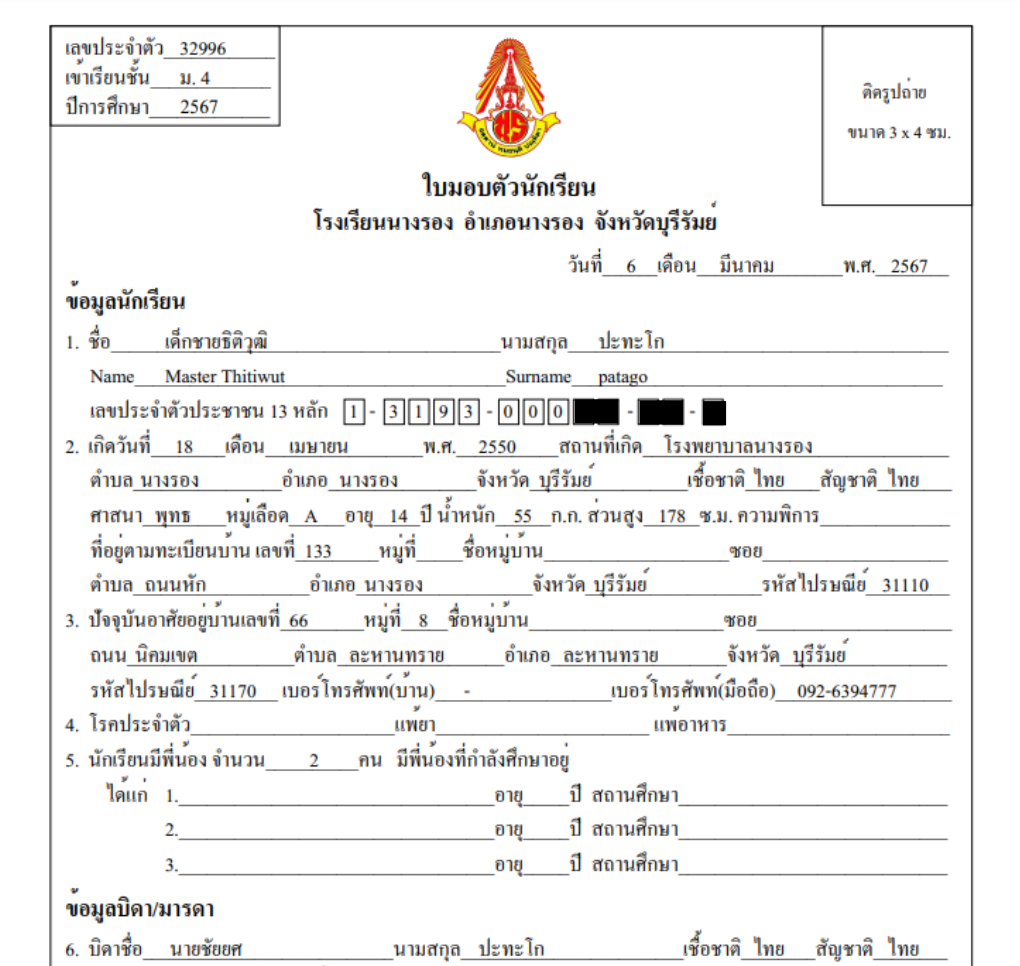

## **วิธีการตรวจเช็คข้อมูลที่ผิดพลาด** (กรณีที่ไม่สามารถบันทึกข้อมูลมอบตัวได้)

1. เมื่อนักเรียนกรอกข้อมลมอบตัวทกช่องครบแล้ว แต่ระบบไม่ทำการบันทึกข้อมูลให้ ถ้านักเรียนกรอก ข้อมูลด้วยเครื่องคอมพิวเตอร์ หรือ โนตบุค วิธีการตรวจเช็คข้อมูลเบื้องต้นว่าข้อมูลช่องไหนที่นักเรียนกรอกไม่ถูกต้อง ระบบถึงไม่บันทึกข้อมูล ทำตามขั้นตอนดังนี้

1.1 เลื่อนหน้าจอขึ้นไปด้านบนสุด แล้วใช้เมาส์คลิกที่ช่องชื่อของนักเรียน ให้เคอเซอร์กระพริบใน ช่องชื่อของนักเรียน ดังภาพ

1.2 ให้กดปุ่ม **"Enter"** บนคีย์บอร์ด ระบบจะเช็คข้อมูลแต่ละช่องว่า จากข้อมูลที่อยู่ด้านบนลงไป ด้านล่าง ช่องไหนที่นักเรียนยังไม่กรอก หรือกรอกแล้วแต่ไม่ถูกต้อง หรือกรอกไม่ถูกรูปแบบตามข้อกำหนด (รูปแบบ การกรอกข้อมูล ในคู่มือหน้าที่ 4 )

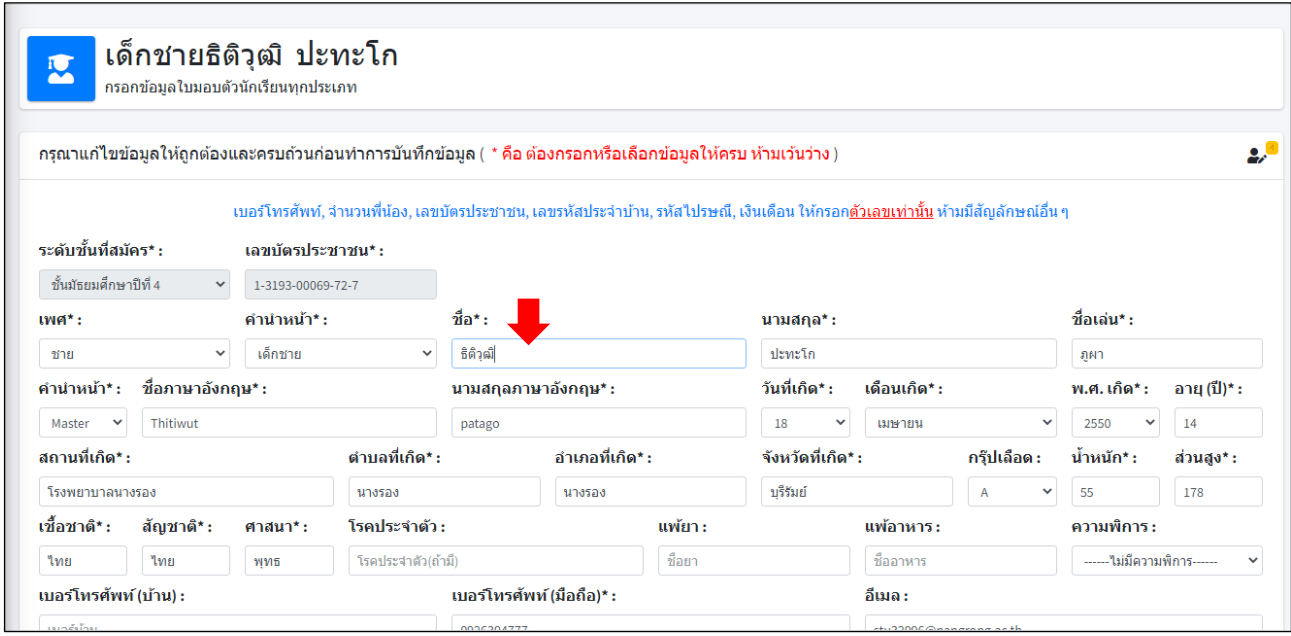

1.3 ถ้าตรวจพบข้อมูลที่ไม่ได้กรอก ไม่ได้เลือก หรือไม่ถูกต้องตามรูปแบบที่กำหนด (รูปแบบการ กรอกข้อมูล ในคู่มือหน้าที่ 4 ) จะแสดงดังตัวอย่าง ให้แก้ไขให้ถูกต้อง และกดปุ่ม "Enter" บนคีย์บอร์ดเช็คไปเรื่อย ๆ ตัวอย่างข้อผิดพลาดที่พบ (บางเครื่องอาจแสดงผลเป็นภาษาอังกฤษ)

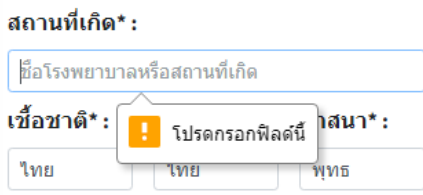

แสดงว่า ข้อมูลช่องนี้ว่าง นักเรียนยังไม่กรอก ให้นักเรียนกรอกข้อมูลให้สมบูรณ์

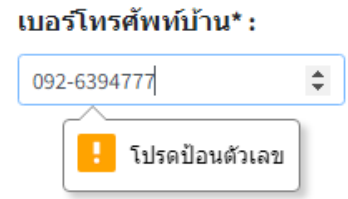

แสดงว่า ข้อมูลช่องนี้ให้กรอกตัวเลขเท่านั้น ห้ามมีสัญลักษณ์อื่น ๆ ให้กรอกข้อมูลเป็นตัวเลขให้ครบและถูกต้อง

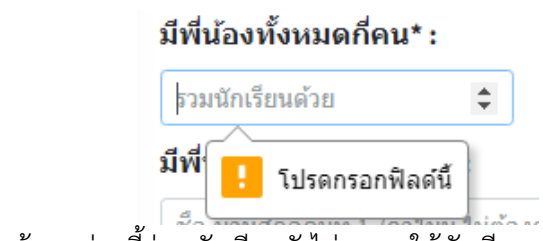

แสดงว่า ข้อมูลช่องนี้ว่าง นักเรียนยังไม่กรอก ให้นักเรียนกรอกตัวเลขใส่เข้าไป

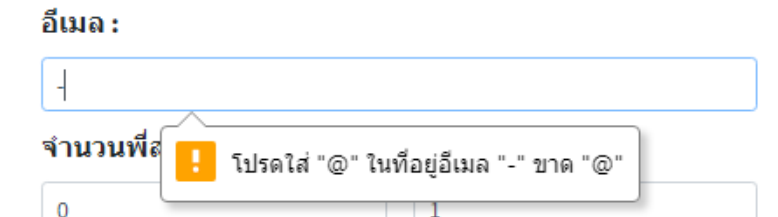

แสดงว่า ข้อมูลช่องนี้ว่างได้ ถ้านักเรียนกรอกข้อมูล ต้องกรอกให้ถูกต้องรูปแบบของอีเมล

#### ลีเบล :

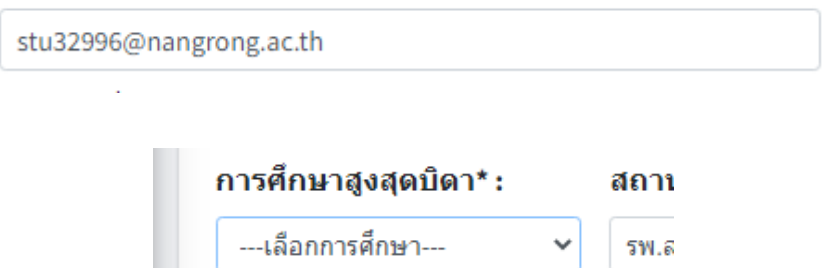

แสดงว่า ข้อมูลนี้เป็นรายการให้เลือก นักเรียนยังไม่เลือก ให้นักเรียนเลือกรายการตามที่กำหนด

่<mark>ไร</mark> โปรดเลือกรายการจากหน้ารายการ

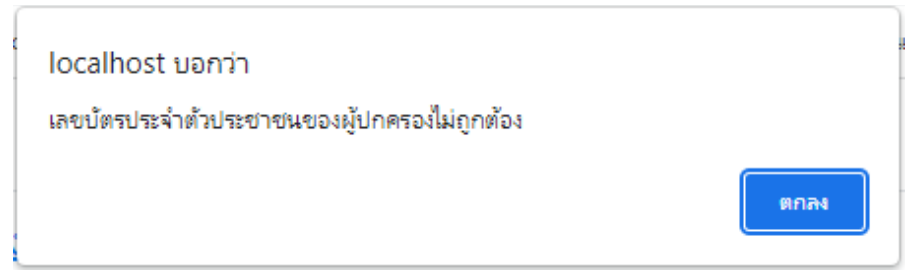

แสดงว่า กรอกเลขบัตรประชาของผู้ปกครองไม่ถูกต้อง

ให้นักเรียนตรวจสอบเลขบัตรประชาชนของผู้ปกครอง ว่านักเรียนกรอกถูกต้องหรือเปล่า

#### เลขบัตรประชาชนบิดา\* :

0000000000000

กรณีที่บิดา มารดา หรือผู้ปกครองของนักเรียน ตามหลักฐานไม่ปรากฎเลขบัตรประจำตัวประชาชนในสูติบัตร หรือทะเบียนบ้านของนักเรียน ให้กรอกตัวเลขศูนย์ ( 0 ) ให้ครบ 13 หลัก ห้ามมีสัญลักษณ์อื่น ๆ กรณีที่บิดา มารดา หรือผู้ปกครองของนักเรียนเป็นชาวต่างชาติ ตามหลักฐานไม่ปรากฎเลขบัตรประจำตัว ประชาชนในสูติบัตรหรือทะเบียนบ้านของนักเรียน ให้กรอกตัวเลขศูนย์ ( 0 ) ให้ครบ 13 หลัก ห้ามมีสัญลักษณ์อื่น ๆ

ิ เมื่อไม่มีข้อมูลผิดพลาดใด ๆ แล้ว ให้นักเรียนกดปุ่ม <mark>เพื่มนั<sup>ก</sup>ก เ</mark>พื่อบันทึกข้อมูล ระบบจะแสดงผล การบันทึกข้อมูลเรียบร้อยแล้ว นักเรียนสามารถกดปุ่ม **ได้ ต**ุ้มพ**า**มอบด้ว ได้ ดังภาพ บันทึกข้อมลเรียบร้อย บันทึกข้อมูลเรียบร้อย หรือ เด็กชายธิติวุฒิ ปะทะโก เด็กชายธิติวุฒิ ปะทะโก 1-3193-000 1-3193-000 **O** ย้อนกลับ ₿ พิมพ์ใบมอบตัว  $\Theta$  ย้อนกลับ ₿ พิมพ์ใบมอบตัว

เมื่อกดปุ่ม "**พิมพ์ใบมอบตัว**" จะแสดงใบมอบตัวนักเรียน ดังภาพด้านล่าง

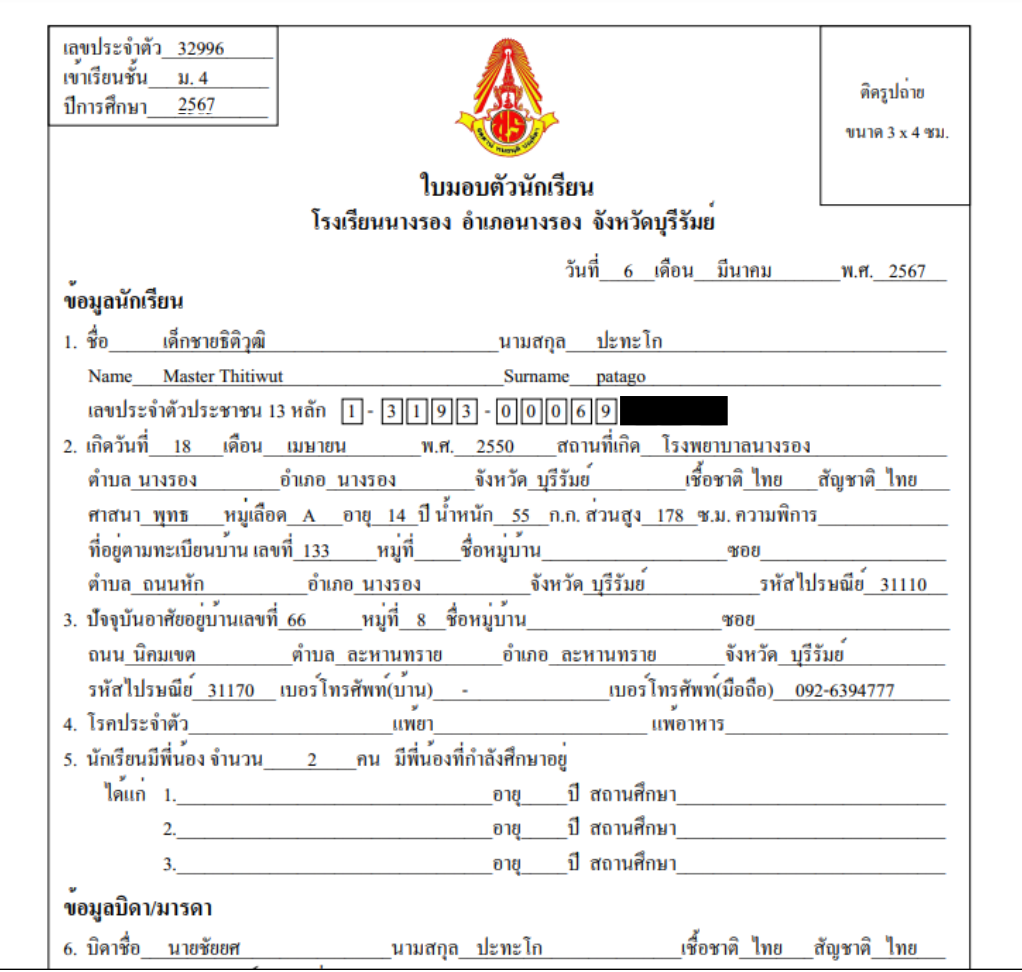

**หมายเหตุ**ถ้านักเรียนกรอกข้อมูลแล้วกดปุ่ม "บันทึก" โปรแกรมย้อนกลับไปหน้าแรกโดยไม่บันทึกข้อมูล ให้นักเรียนลองเปลี่ยนไปใช้ Web Browser อื่น ๆ เช่น  $\bigcirc$  Google Chrome,  $\bigcirc$  Internet Explorer, Mozilla Firefox เป็นต้น หรือลองเปลี่ยนเครื่องคอมพิวเตอร์หรือโนตบุคที่ใช้กรอกข้อมูลใหม่

### **การพิมพ์ใบมอบตัวนักเรียน**

1. ให้นักเรียนคลิกที่เมนู "**พิมพ์ใบมอบตัว**" ด้านซ้ายมือ ระบบจะให้นักเรียนกรอกเลขบัตรประจำตัว ประชาชน 13 หลักของนักเรียน แล้วให้คลิกที่ปุ่ม "**ค้นหา**" ดังภาพ

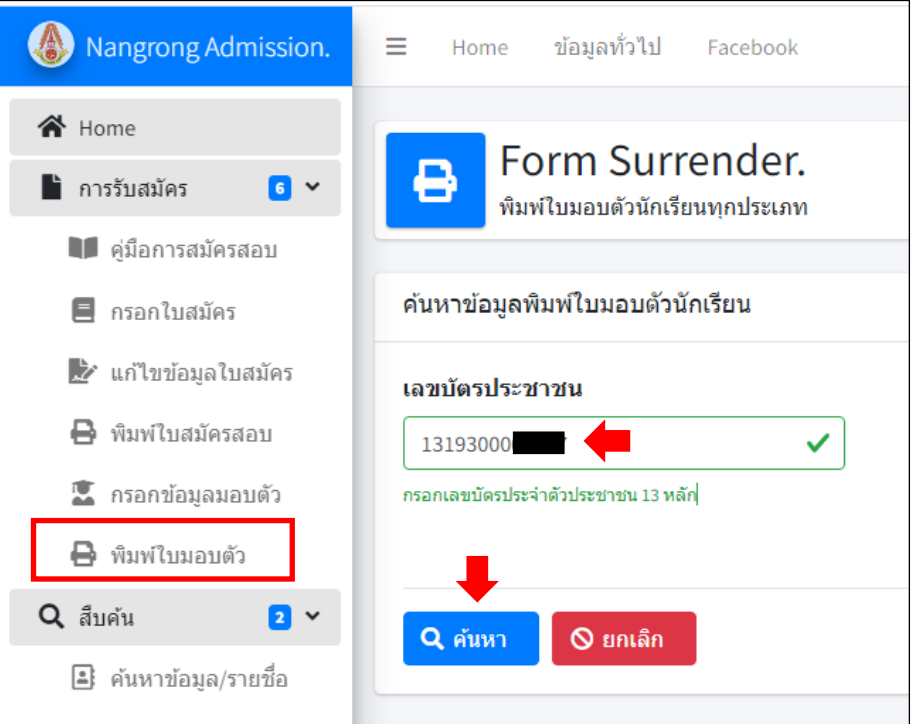

2. เมื่อพบข้อมูลระบบจะแสดงข้อมูลนักเรียนให้นักเรียนคลิกที่ปุ่ม "**พิมพ์ใบมอบตัว**" ดังภาพ

- หากตรวจสอบแล้ว ข้อมูลการมอบตัวของนักเรียนยังกรอกข้อมูลไม่เรียบร้อย ระบบจะกลับไปให้ นักเรียนกรอกข้อมูลมอบตัวใหม่ (นักเรียนต้องกรอกข้อมูลมอบตัวและบันทึกข้อมูลให้เรียบร้อยก่อน)

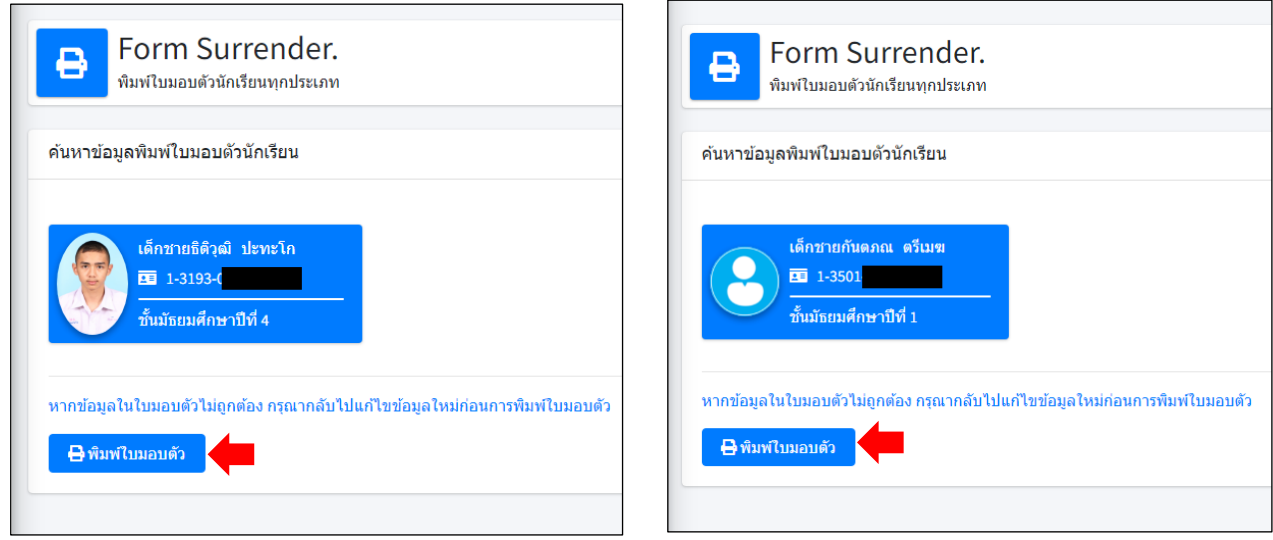

3. เมื่อกดปุ่ม "**พิมพ์ใบมอบตัว**" ระบบจะแสดงไฟล์ (\*. pdf) ข้อมูลใบมอบตัวนักเรียน ให้นักเรียนบันทึก ไฟล์เก็บไว้พิมพ์ทีหลัง หรือพิมพ์ใบมอบตัวนักเรียนเลย เพื่อนำไปยื่นในวันมอบตัว พร้อมหลักฐานอื่นๆ ตามวันเวลาที่ กำหนด (ให้นักเรียนพิมพ์ใบมอบตัวใส่กระดาษ A4 สีขาว หน้า-หลัง หรือ พิมพ์คนละหน้า และติดรูปถ่าย 1.5 นิ้ว ให้เรียบร้อย)

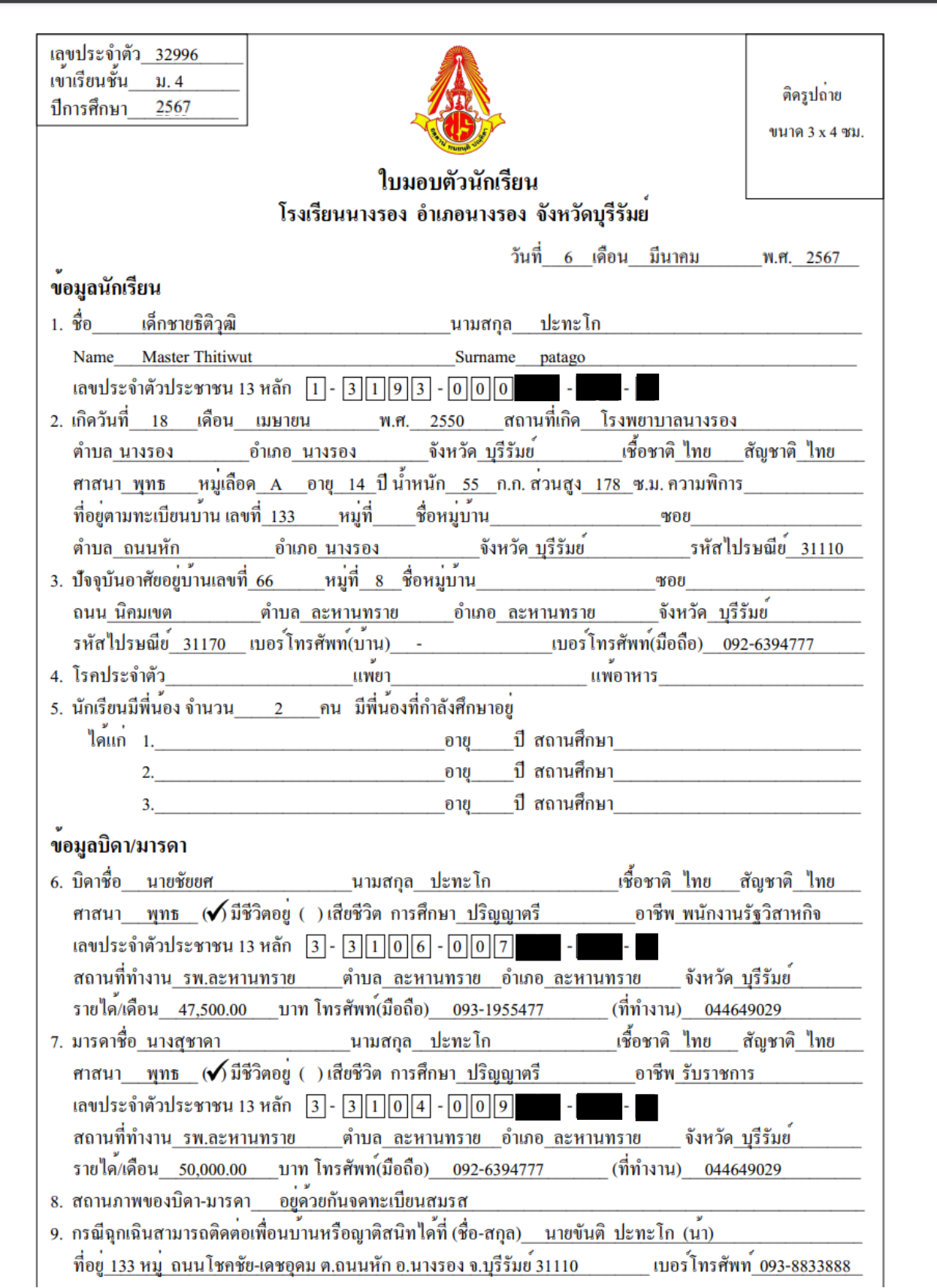

#### **ตัวอย่างใบมอบตัวนักเรียน**

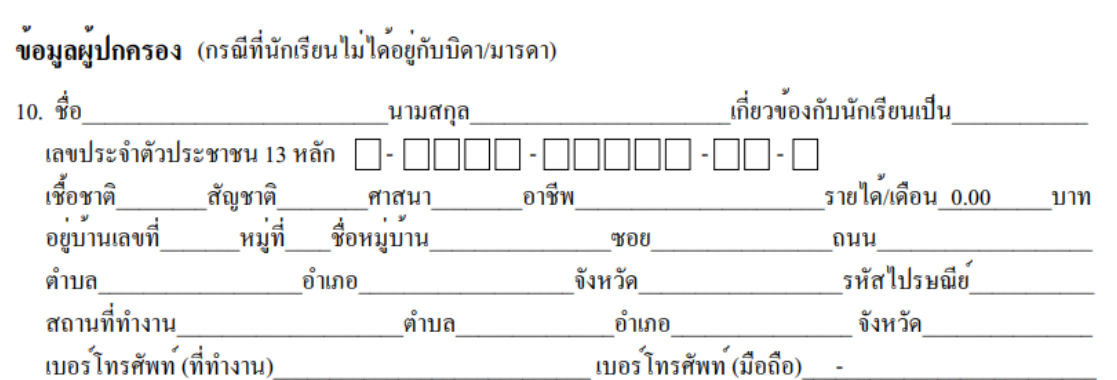

ข้าพเจ้าขอให้เด็กในความปกครองของข้าพเจ้าเล่าเรียนอยู่ในโรงเรียนนางรอง ข้าพเจ้าขอรับรองว่าจะเป็นผู้อุดหนุน ทุนทรัพย์ให<sup>้</sup>กับนักเรียนจนสำเร็จการศึกษา และคอยดูแล ตักเตือนให<sup>้</sup>ตั้งใจเรียน มีความประพฤติดี อยู่ในกฎข<sup>้</sup>อบังคับ ้ และจะไม่คำเนินการกับโรงเรียนใด ๆ ทั้งสิ้น

ข<sup>้</sup>าพเจ้าขอสัญญาว่า เมื่อข<sup>้</sup>าพเจ**้าได้มอบตัวนักเรียนต**่อทางโรงเรียนและชำระคาธรรมเนียมต่าง ๆ ให**้กับทางโรงเรียน** แล<sup>้</sup>ว หากเด็กในความปกครองของข<sup>้</sup>าพเจ<sup>้</sup>าไม่ได<sup>้</sup>เรียนในโรงเรียนนี้จะด<sup>้</sup>วยสาเหตุใดก็ตาม ข<sup>้</sup>าพเจ**้าจะไม**่เรียกคาธรรมเนียม ์ คืนจากทางโรงเรียน

ลงชื่อ วันที่ 6 เดือน มีนาคม พ.ศ. 2567

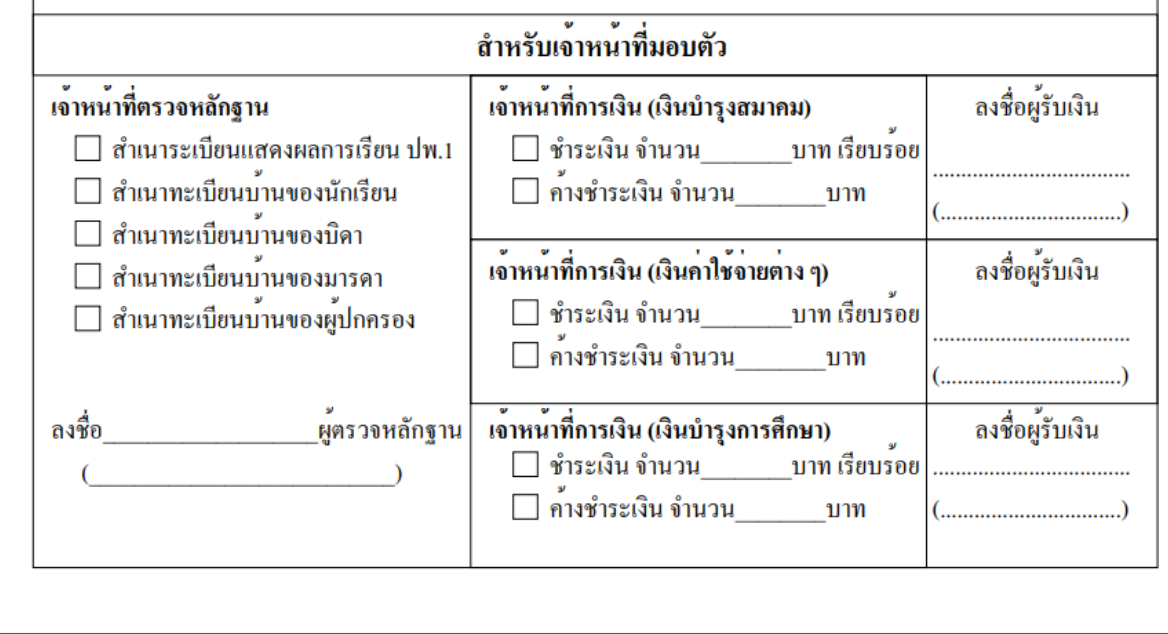

## **สอบถามปัญหาการใช้งานระบบ**

นายพีระพงษ์ มีพวงผล

089-9913997